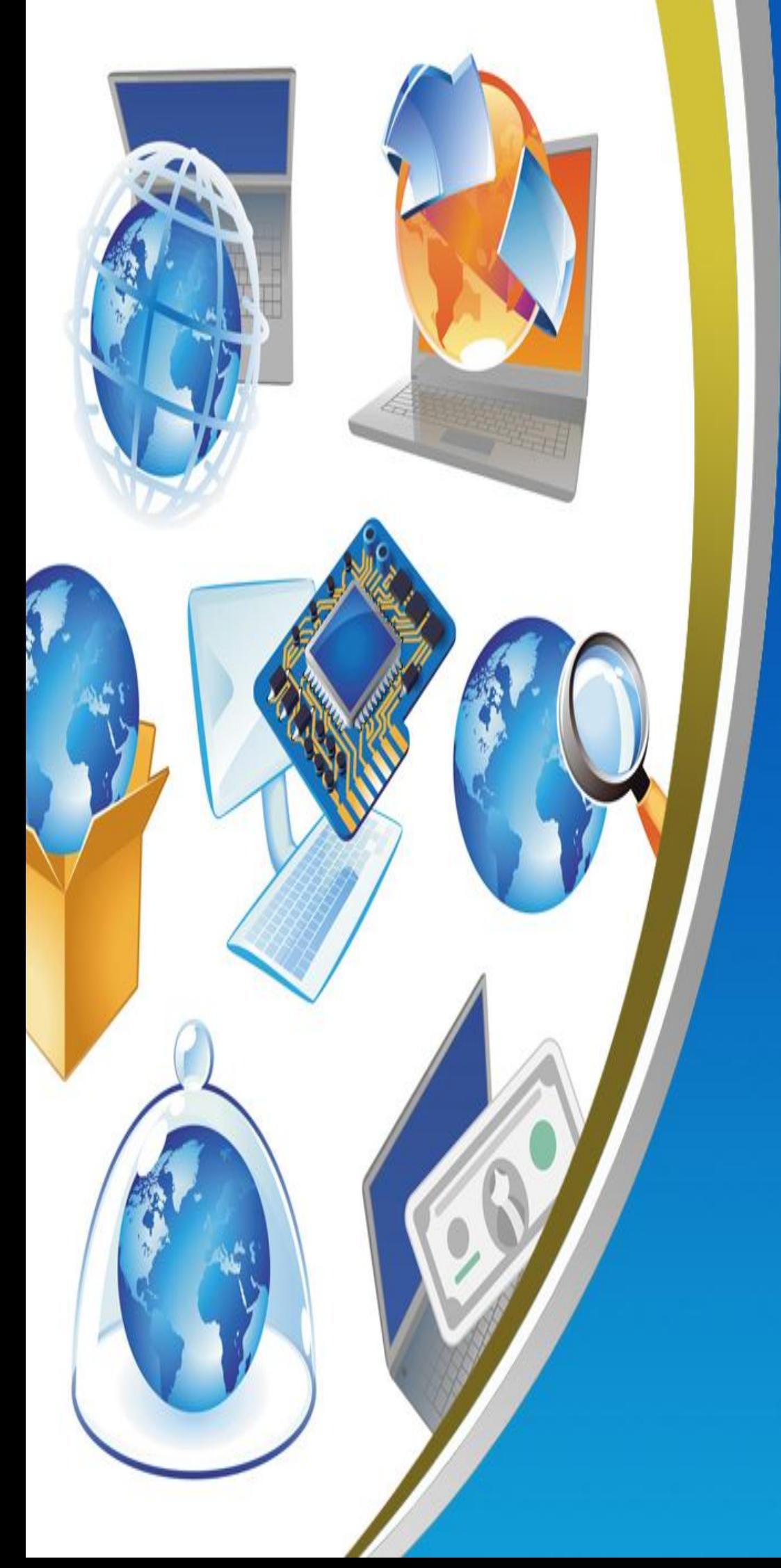

# **Computer (Language Section)**

**6th Primary First Term Net Revision**

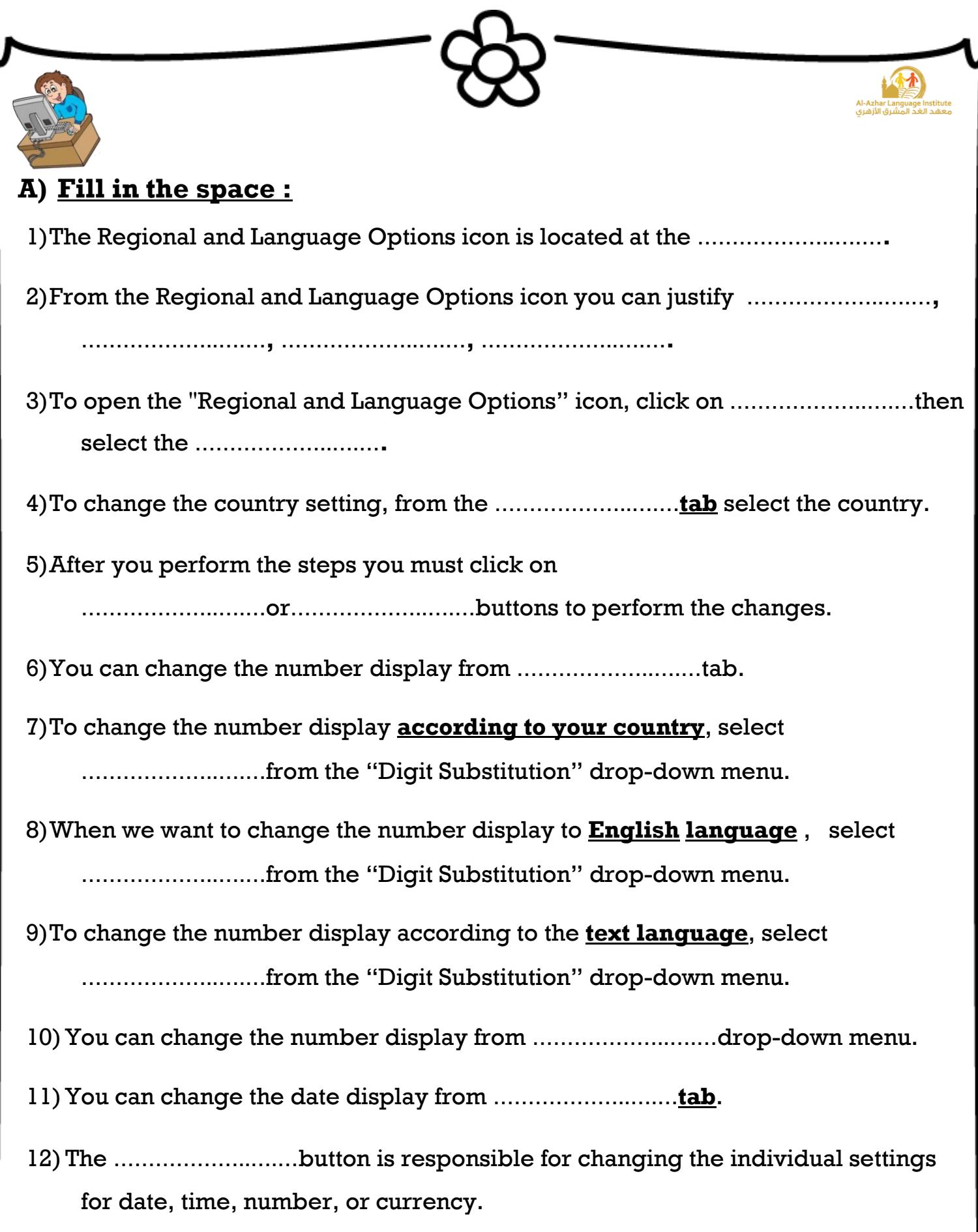

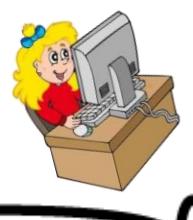

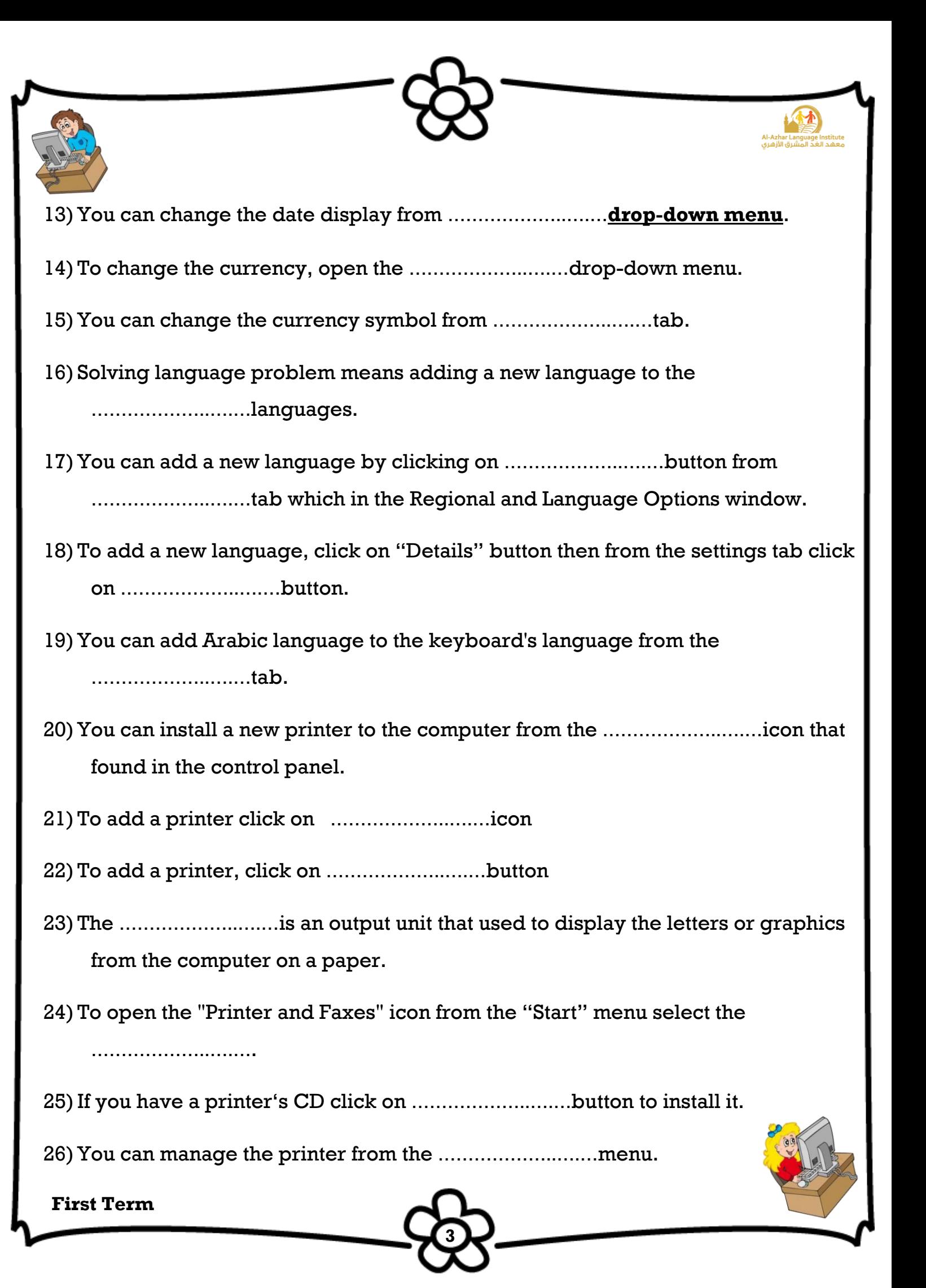

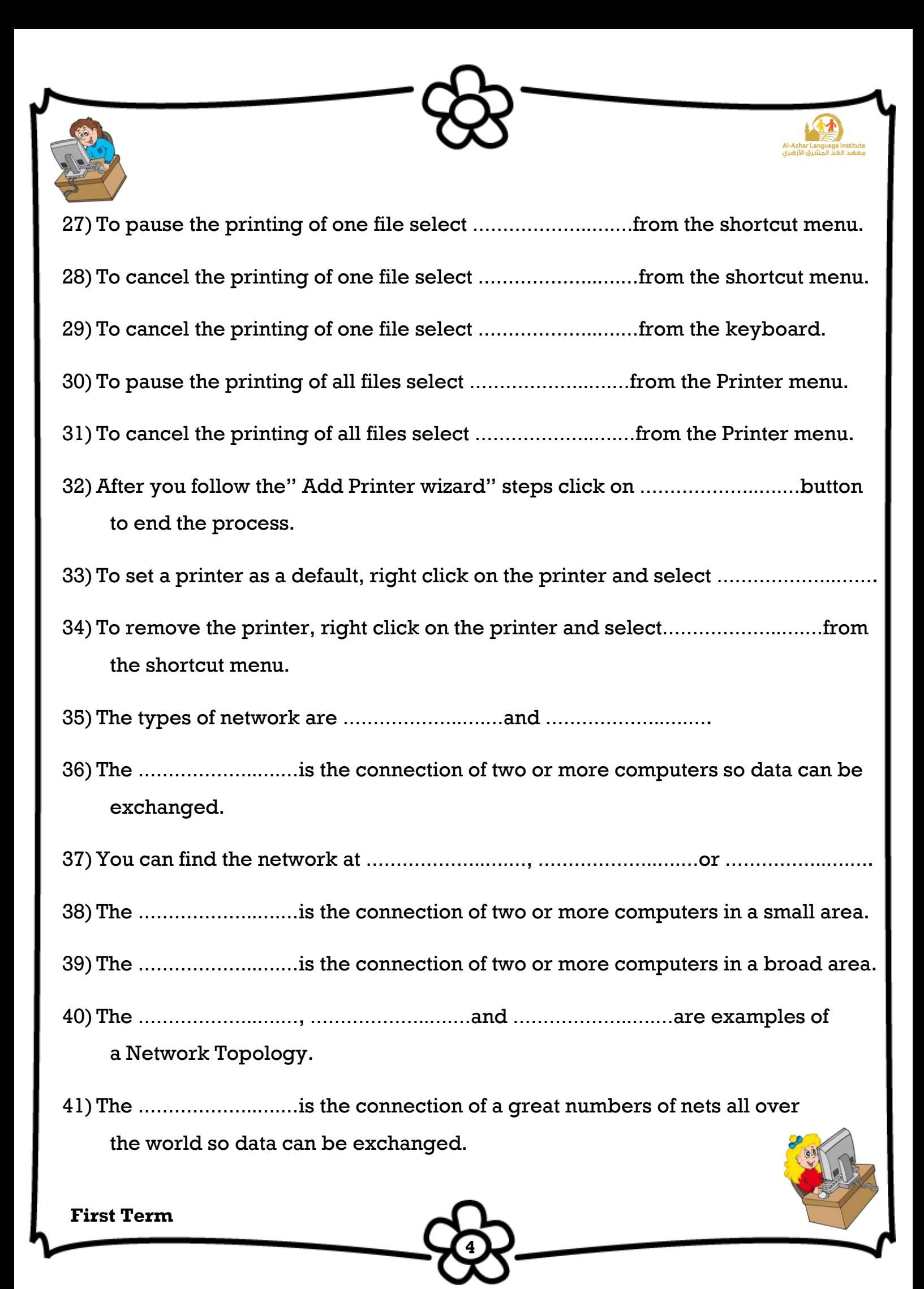

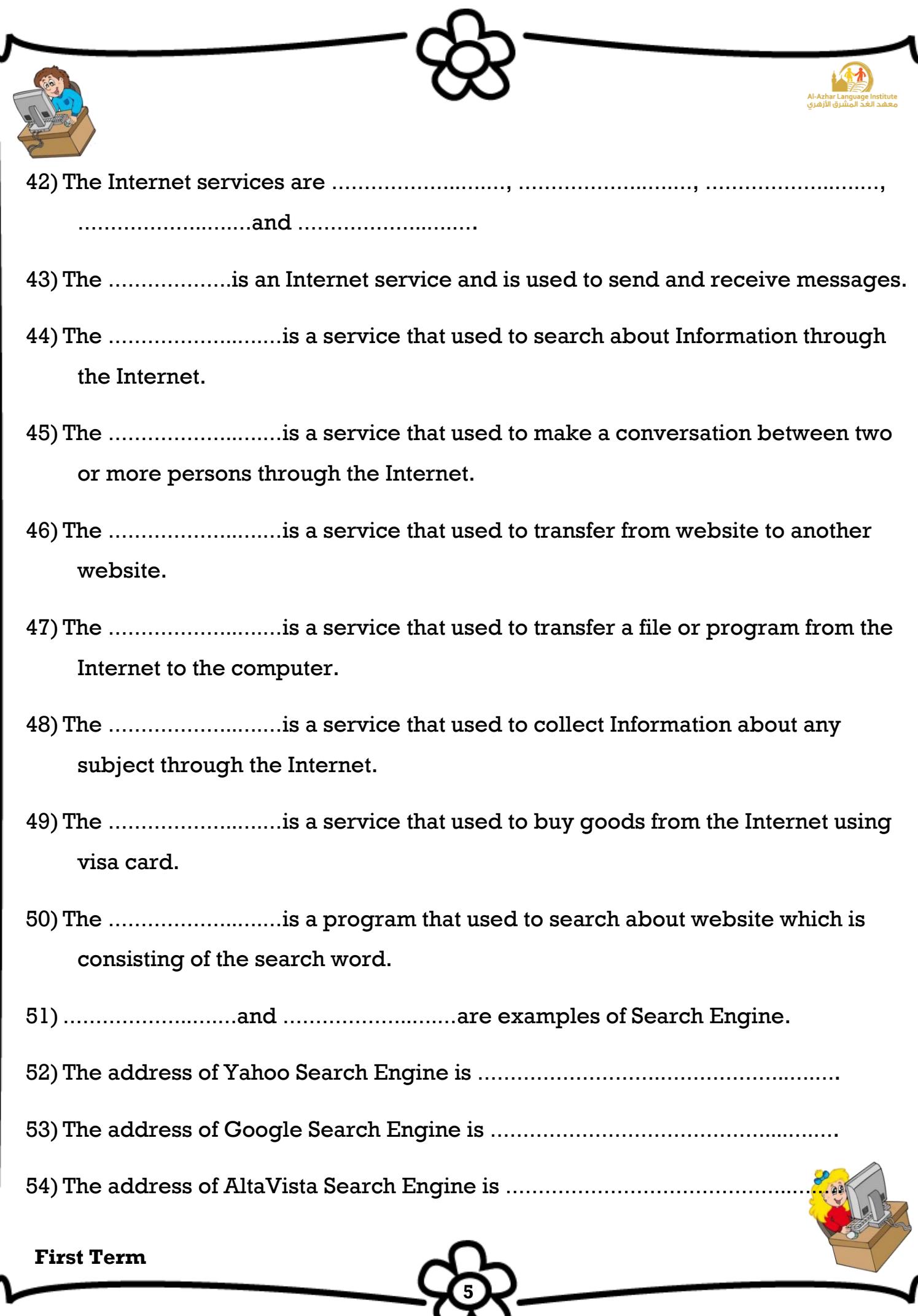

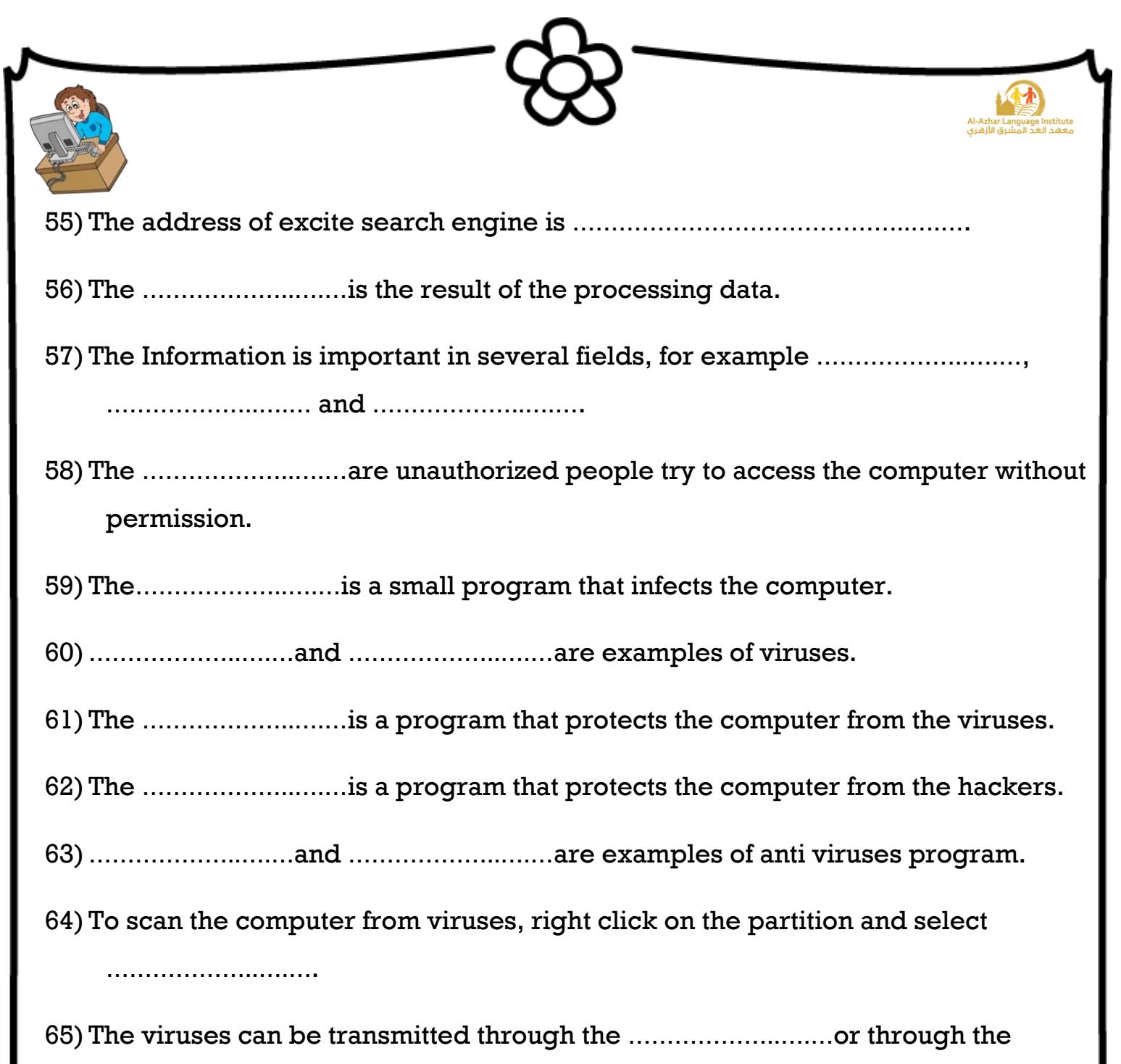

…………………………

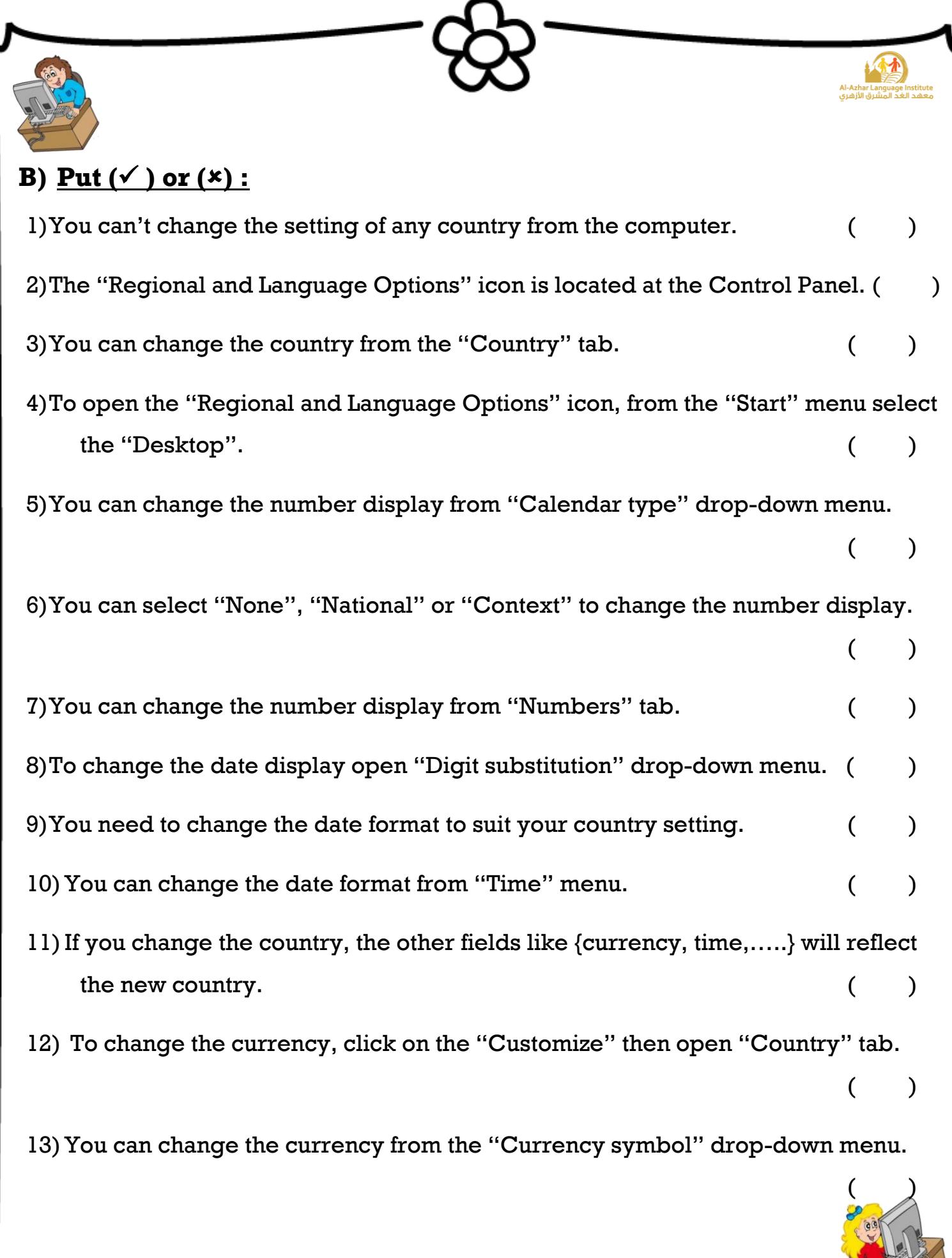

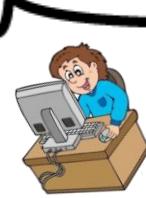

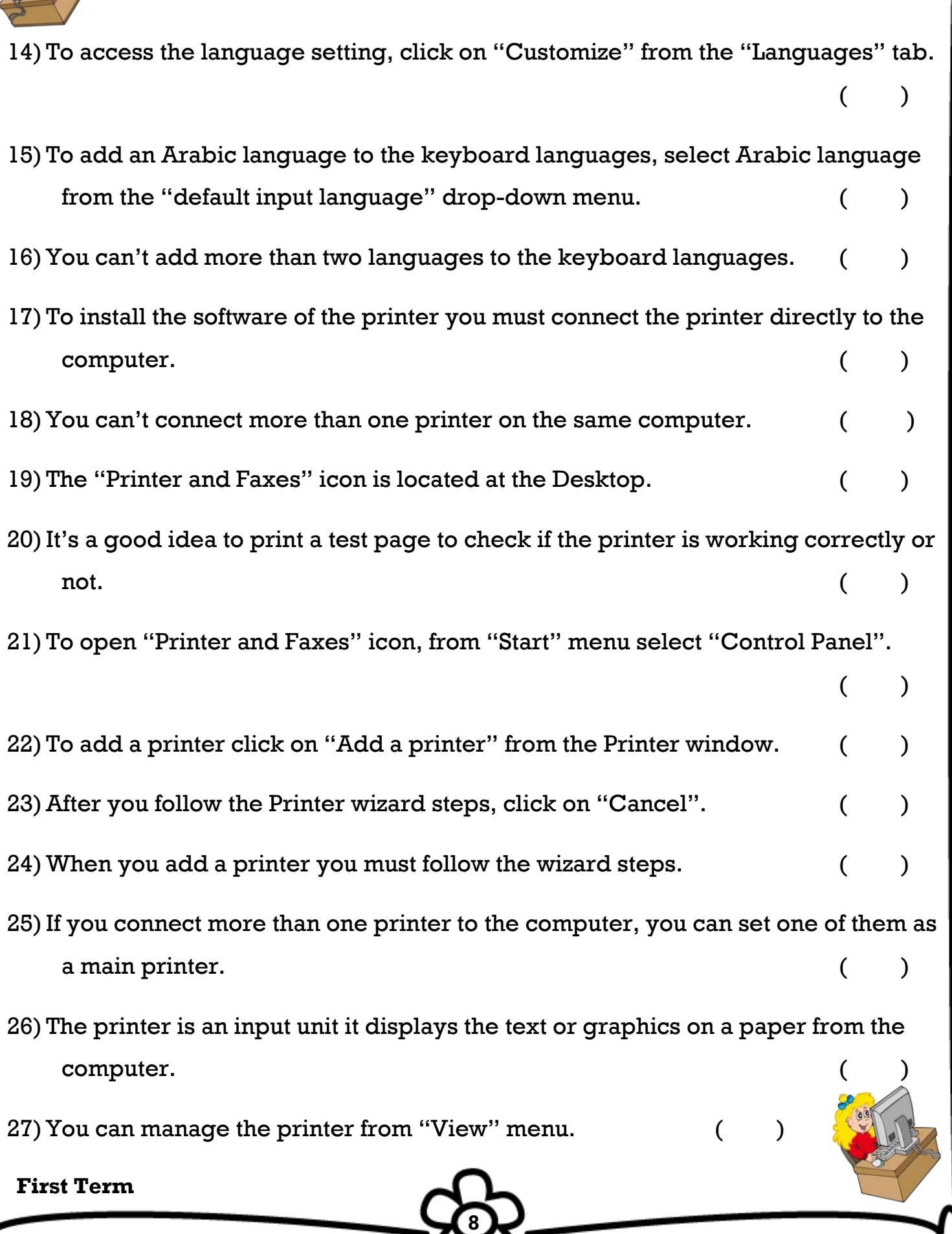

Al-Azhar Language Institute<br>به الأزهري Al-Azhar Language Institute

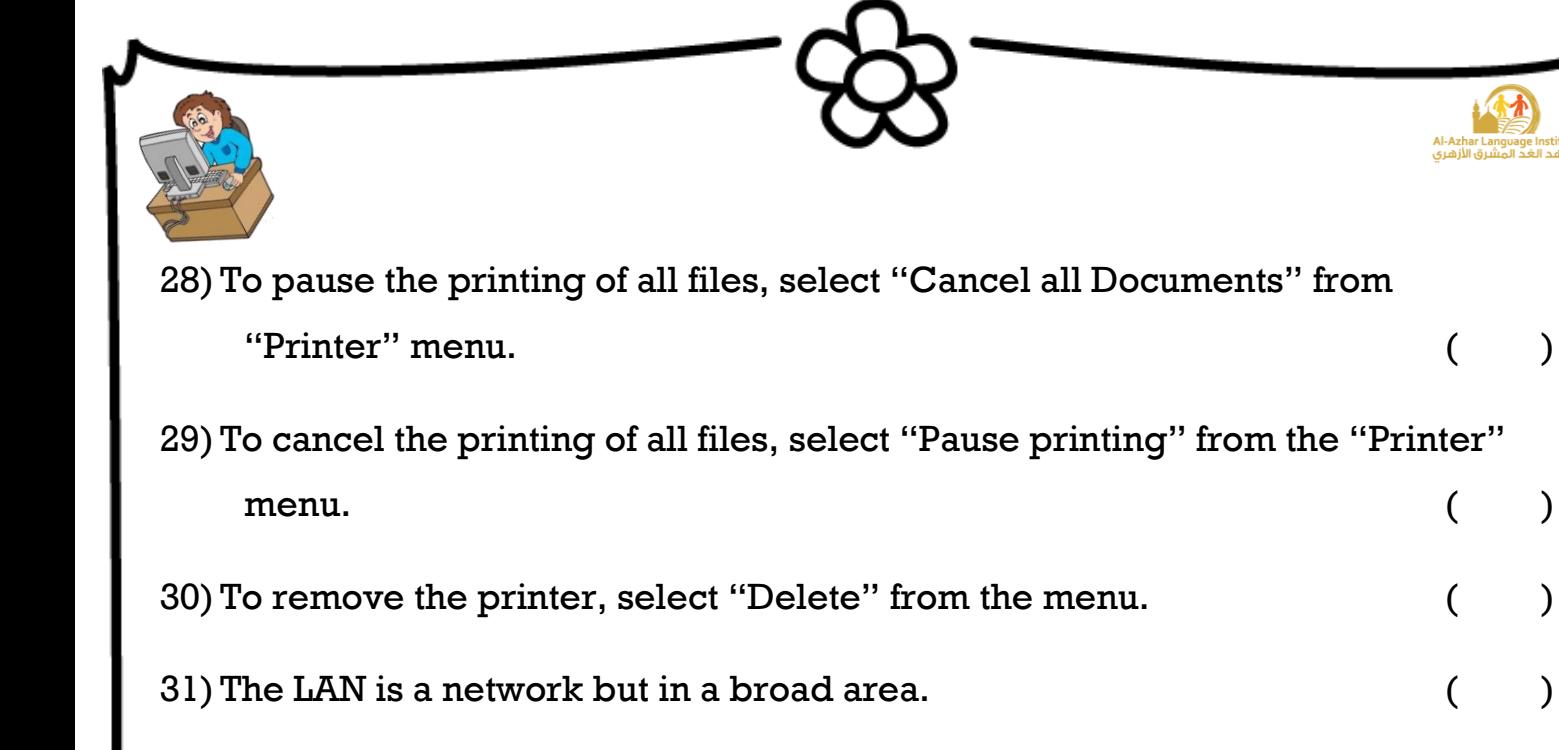

- $32)$  The Star and Ring are two examples of the types of network.  $($
- 33) The benefit of making a network is to exchange the data. ()
- 34) The WAN stands for Wide Area Network. ( )
- 35) The Internet is the connection of two computers in a small area.  $($
- 36) The Network Topology displays the layout of the connection between the computers. (a)
- 37) The bus, ring and mesh are from the Network Topologies. ( )
- 38) The Internet Explorer is an example of Browser. ( )
- 39) You can buy goods from the Internet using the Visa Card. ()
- 40) Google and Yahoo are the famous Search Engines. ( )

- 41) You can collect any Information about any subject from the Internet. ()
- 42) The Information is effecting on education and health.
- 43) The Hackers rob the data to corrupt it.

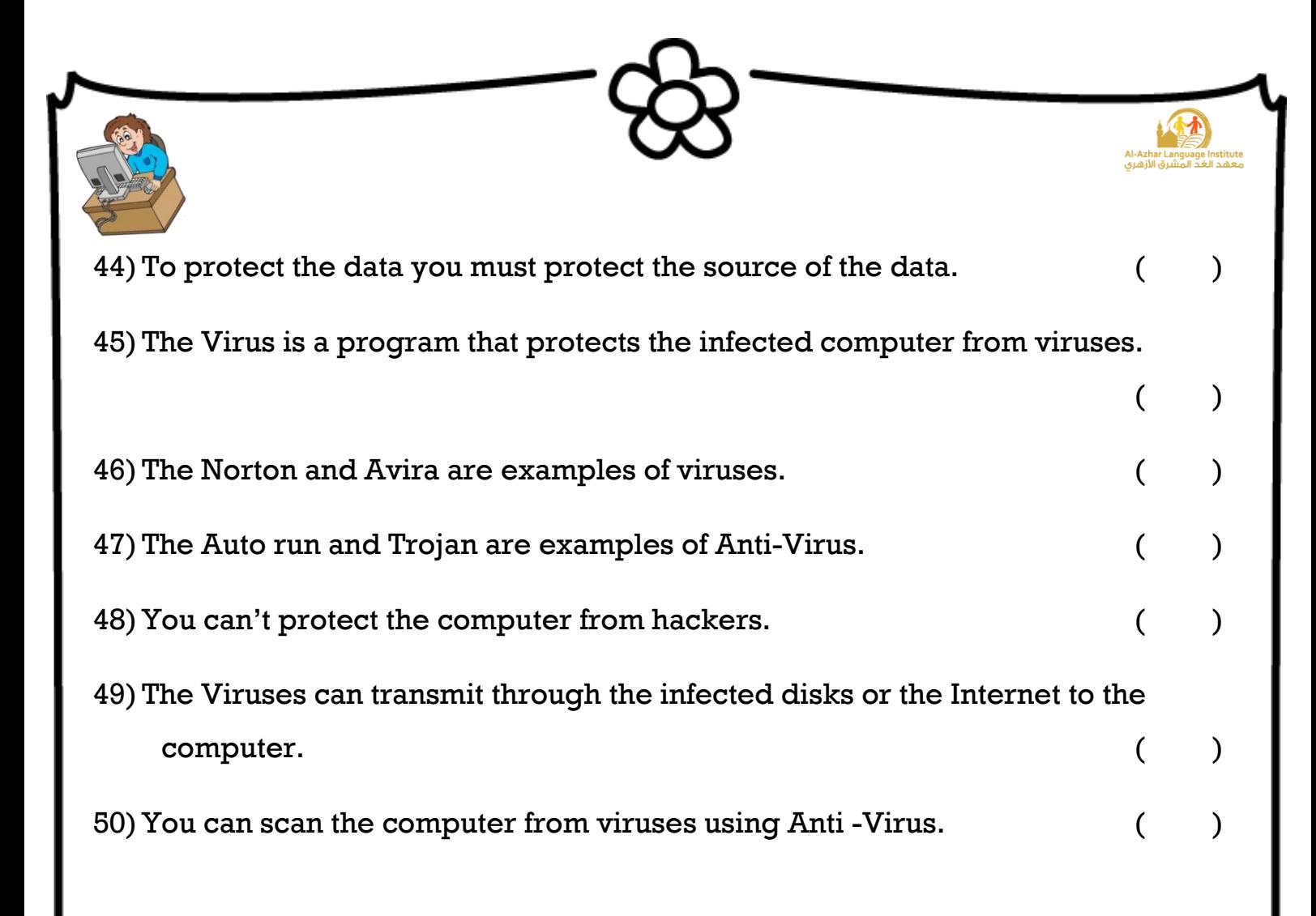

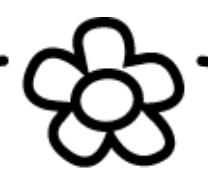

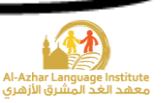

#### **C) Choose the correct answer :**

ı

- 1)You can change the country, currency, date display and number display from the (My Computer – Recycle Bin – Regional and Language Options) icon.
- 2)The Regional and Language Options icon is located at (Control Panel Desktop My Computer)
- 3)You can change the number display from the (Digit substitution Date Numbers) tab.
- 4)To change the number display open (Digit substitution Date currency) menu.
- 5)You can change the number display to be (None National Context all of them)
- 6)To change the date display, open (Date Calendar type number) tab.
- 7)You can change the date display from (Date Calendar type Date display) drop-down menu.
- 8) After performing the steps of number display click (Cancel Customize Apply) button.
- 9)You can change the currency, number display and date display after clicking on (Cancel – Customize – Apply) button.
- 10) To add the required language to the keyboard, from the Control Panel select (Start – Languages – Regional and Language Options)
- 11) The (Keyboard mouse printer) is a device that used to display the text or graphics on a paper.
- 12) To open the "Printer and Faxes" icon, from the "start menu" select (Desktop Control Panel – My Computer )
- 13) To add a printer click on (Add a printer Finish Next).
- 14)After following the Printer wizard steps click on (Add a printer Finish Next) button.

**11**

15) If you have a CD of the printer, you can click on (Finish – Have disk – Print

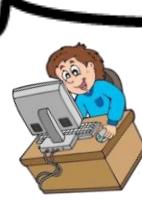

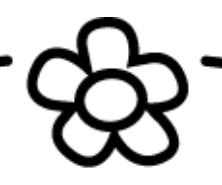

- 16) To pause the printing of all files, select (Pause Pause printing Cancel all Documents) from printer menu.
- 17) To pause the printing of one file, right click on the file and select (Pause Pause printing – Cancel all Documents) from the shortcut menu.
- 18) To cancel the printing of one file, right click on the file and select (Delete Cancel – Pause) from the shortcut menu.
- 19) To cancel the printing of all files, select (Pause Pause printing Cancel all Documents) from the Printer menu.
- 20) To cancel the printing of one file, select (Delete Cancel Pause) from **keyboard**.
- 21) To remove the printer from the computer, right click on the printer and select (Remove – Delete – Cancel)
- 22) To set a printer as a default printer, right click on the printer and select (Cancel all Documents – Set as default printer)
- 23) The Network is important in our life, you can find the network at (banks companies – schools – all of them)
- 24) The (Internet WWW Network) is the connection of two or more computers so data can be exchanged.
- 25) The (WWW WAN LAN) stands for Wide Area Network.
- 26) The (WWW WAN LAN) is a network in a broad area.
- 27) The (WWW WAN LAN) is a network in a small area.
- 28) There are many layouts for the network like (star bus ring mesh all of them)
- 29) The (Internet WWW Network) is the connection of millions number of nets all over the world.
- 30) The (Chat E-mail both) are the examples of the Internet services.
- 31)You can buy goods from the Internet by (Shopping E-mail Chat) service.

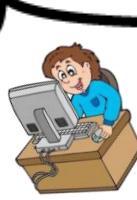

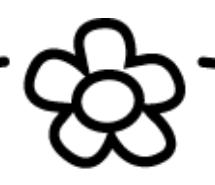

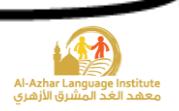

- 32)(Searching Learning Browsing) is a service that used to collect the Information from the Internet about any subject.
- 33)You can send and receive messages from (shopping E-mail chat) service.
- 34)You can make a conversation with other computers through the Internet from (Chat – E-mail – Browsing) service.
- 35) The (Browsing Searching Learning) service is used to moving from website to anther website.
- 36)You can get many programs from the Internet through (Searching Learning Downloading) service.
- 37) The (Google Yahoo both) are examples of the search engines.
- 38) The (Data Information both) is the results of processing the data.
- 39) The Information is important in many fields like (Education Economic Health – Police of Nation – all of them)
- 40) The (Viruses Hackers Users) are the unauthorized people try to access the computer without permission.
- 41) The (Anti-Hack Anti-Virus Hackers) is a program that used to protect the computer from hackers.
- 42) The Anti-Virus is a program that used to protect the computer from the (Hackers – Viruses – Users )
- 43) The (Hack Information Virus) is a small program used to infect the computer.
- 44) The data may be lost by (Users Hackers both)
- 45) The viruses can be transmitted through (E-mail Infected Disks both)
- 46) The (Auto Run Avira Norton) is an example of virus.
- 47)You can scan the computer from viruses using the (Anti-Hack Anti-Virus Viruses) program.

48)(MacAfee – Auto Run – Trojan) is an example of Anti-Virus.

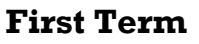

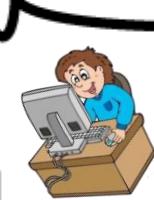

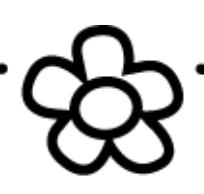

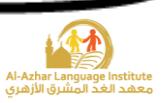

## **D) Re – arrange the steps:**

#### 1) Change the country:

- ( ) From the "Regional Options" tab change the country
- ( ) Open the "Regional and Language Options" icon
- ( ) Click on "Apply"
- ( ) From the "Start" menu select the "Control Panel"

# 2) Change the number display:

- ( ) Open the "Number" tab
- ( ) From the "Start" menu select the "Control Panel"
- ( ) Click on "Apply"
- ( ) From the "Regional Options" tab click on the "Customize" button
- ( ) Open the "Regional and Language Options" icon
- ( ) From the "Digit substitution", change the number display that you want (None , National or Context )

## 3) Change the date display:

- ( ) From the "Regional Options" tab click on the "Customize" button
- ( ) Click on "Apply"
- ( ) From the "Start" menu select the "Control Panel"
- ) From the "Calendar type" drop-down menu change the date display

- ( ) Open the "Date" tab
- ( ) Open the "Regional and Language Options" icon

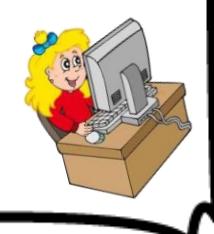

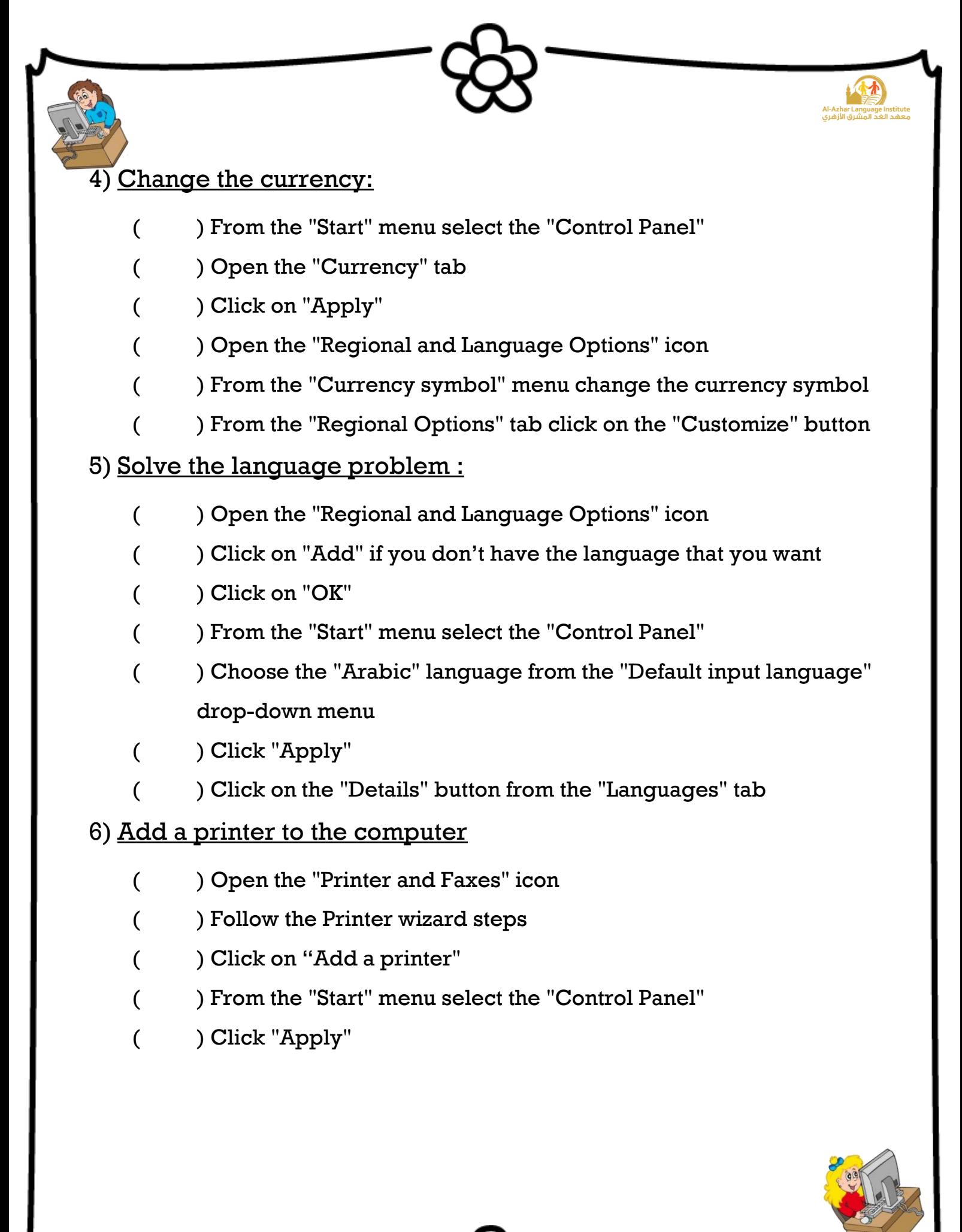

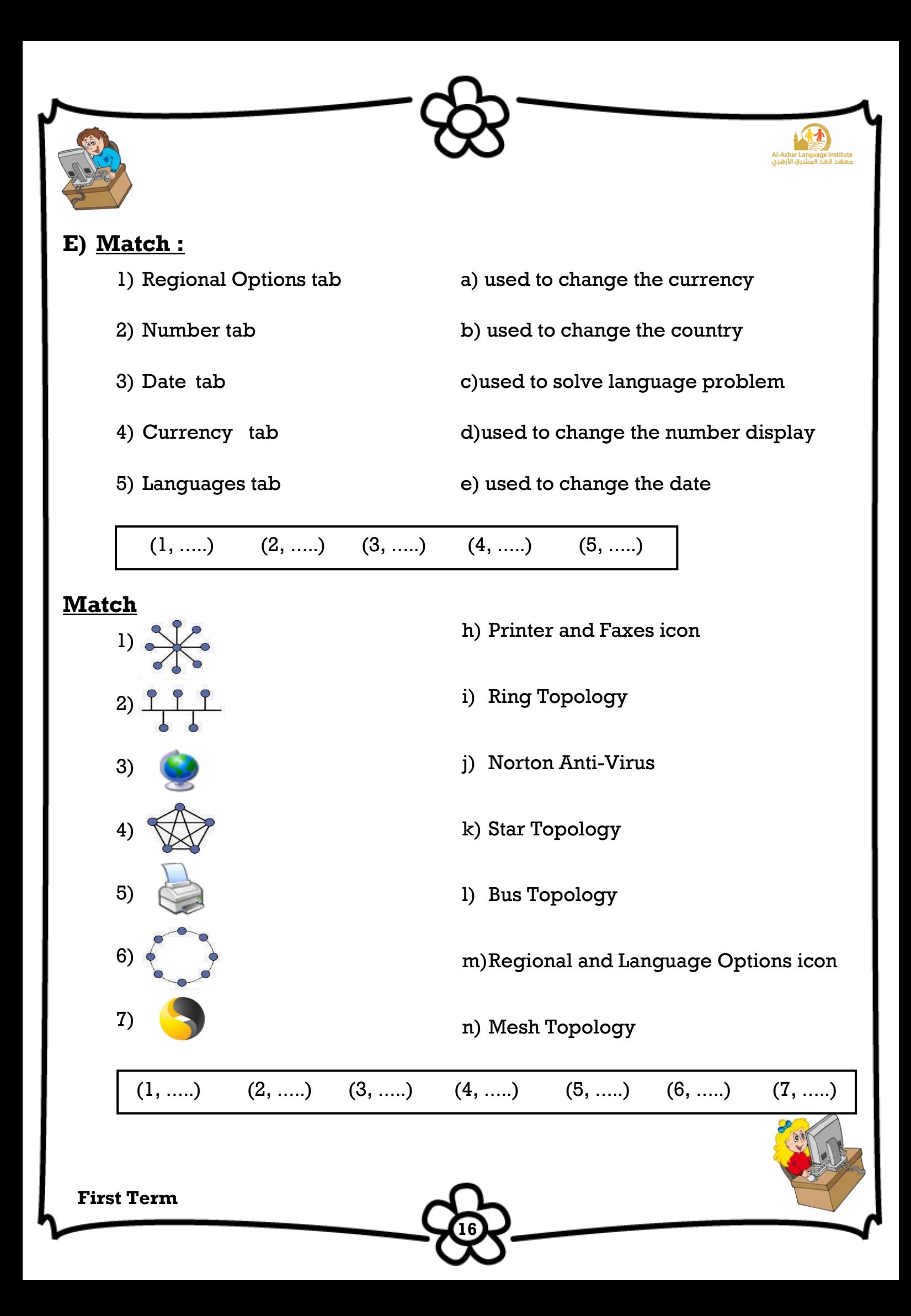

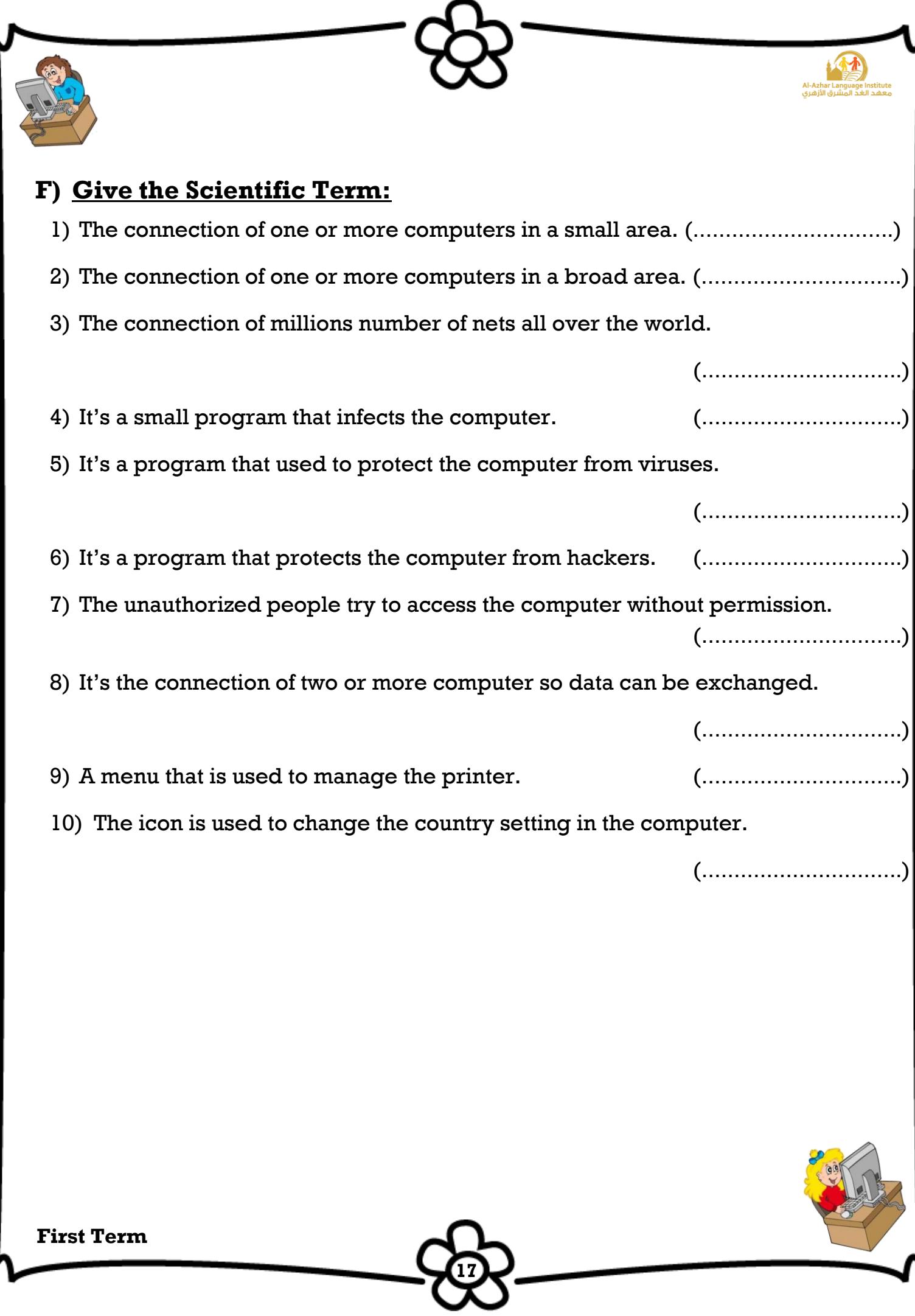

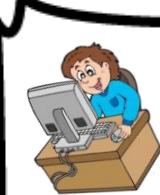

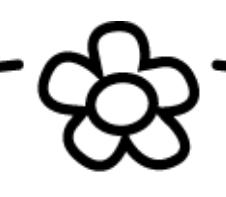

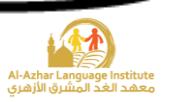

#### **AL-AZHAR AL-SHARIF** الأز هر الشريف **SECTOR OF AL-AZHAR INSTITUTES** فطاع المعاهد الأز هرية **Primary Six Examination** امتحان الصف السادس الابتدائي Frist Term - Computer Exam الفصل الدراسي ألاول - حاسب آلي للعام الدراسي ١٤٣٥ / ١٤٣٦ هـ (٢٠١٤ / ٢٠١٥ م) Time:  $1^{1/2}$  hours (5 marks each question)  $\mathbf \Box$  Answer all of the following questions : I - Choose the correct answer between brackets: a) Command "........." is used to stop print a file for some time. (Pause Printing -Delete -Resume) b) A computer virus is ......... (Harmful - useful - otherwise) c) ....... is a local network between computers in a limited space.  $(WWW - WAN - LAN)$ d) We can change the time through the ............ "time". (desk top - Tab - word) e) We can browse the Internet through ................ (Internet Explorer - Email - LAN) II - Complete to make a correct sentence : (WAN - Chat - Google - Hackers -Date) a) Called on those who stole the information ................ b) ............... is one of the most popular search sites on the Internet. c) ............ service makes us able to contact with others through internet. d) Through the tab ........., we can change the date for the Windows operating system. e) ............. is a network with a large scale. III- Put a  $(\checkmark)$  after the correct sentence and a  $(X)$  after the wrong one: a) The term means the Operating System computer operating system  $\lambda$ b) We cannot search information through the Internet.  $\mathcal{E}$ c) Regional settings for your computer fixed and cannot be changed.  $\lambda$ d) You can shopping through the Internet.  $\mathcal{E}$ e) The existence of a connection between computers allows the exchange of data and information. í IV- Choose from the column (B) what suits each phrase in column (A) then rewrite the complete sentences in your answer sheet :  $Column(A)$ Column (B) a) One of ways to protect computer from viruses 1- is a network of limited scope. b) You can change the currency symbol 2- the result of data processing. c) We use the customize menu 3- in the exchange of messages over the Internet. d) The information is 4- from tab of the Currency. e) Use e-mail service 5- to change the style of the computer display numbers. 6- download anti-virus software on your computer.

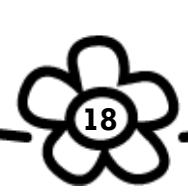

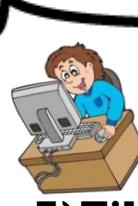

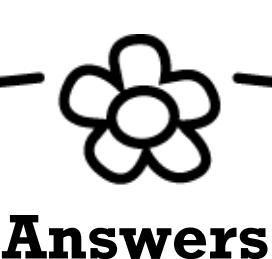

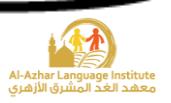

# **A)Fill in the space :**

1)The Regional and Language Options icon is located at the **Control Panel**.

- 2)From the Regional and Language Options icon you can justify **Country, Date, Number, Currency and solving the language problems.**
- 3)To open the "Regional and Language Options" icon, click on **Start** then select the **Control Panel.**
- 4)To change the country setting, from the **Regional Options tab** select the country.
- 5)After you perform the steps you must click on **Apply** or **OK** buttons to perform the changes.
- 6)You can change the number display from **Numbers** tab.
- 7)To change the number display **according to your country**, select **National** from the "Digit Substitution" drop-down menu.
- 8)When we want to change the number display to **English language**, select **None** from the "Digit Substitution" drop-down menu.
- 9)To change the number display according to the **text language**, select **Context** from the "Digit Substitution" drop-down menu.
- 10)You can change the number display from **Digit Substitution** drop-down menu.
- 11)You can change the date display from **Date tab**.
- 12) The **Customize** button is responsible for changing the individual settings for date, time, number, or currency.

**19**

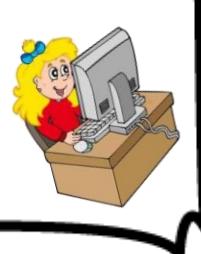

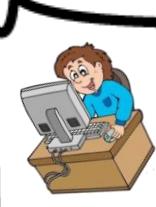

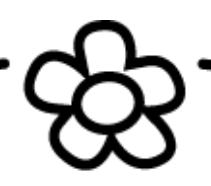

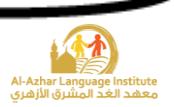

- 13)You can change the date display from **Calendar Type drop-down menu**.
- 14) To change the currency, open the **Currency Symbol** drop-down menu.
- 15)You can change the currency symbol from **Currency** tab.
- 16) Solving language problem means adding a new language to the **keyboard** languages.
- 17)You can add a new language by clicking on **Details** button from **Languages** tab which in the Regional and Language Options window.
- 18) To add a new language, click on "Details" button then from the settings tab click on **Add** button.
- 19)You can add Arabic language to the keyboard's language from the **Language** tab.
- 20)You can install a new printer to the computer from the **Printer and Faxes** icon that found in the control panel.
- 21) To add a printer click on **Printer and Faxes** icon
- 22) To add a printer, click on **Add a printer** button
- 23) The **Printer** is an output unit that used to display the letters or graphics from the computer on a paper.
- 24) To open the "Printer and Faxes" icon from the "Start" menu select the **Printer and Faxes**.
- 25)If you have a printer's CD click on **Have Disk** button to install it.
- 26)You can manage the printer from the **Printer** menu.

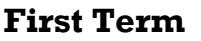

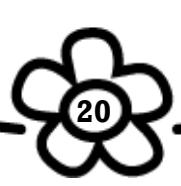

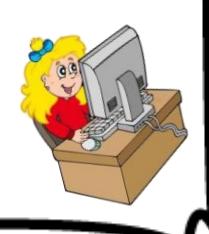

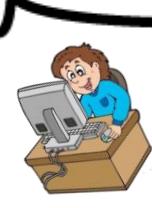

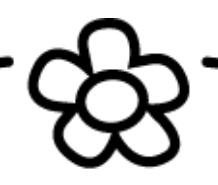

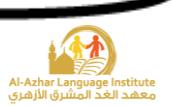

- 27) To pause the printing of one file select **Pause** from the shortcut menu.
- 28) To cancel the printing of one file select **Cancel** from the shortcut menu.
- 29) To cancel the printing of one file select **Delete** from the keyboard.
- 30) To pause the printing of all files select **Pause printing** from the Printer menu.
- 31) To cancel the printing of all files select **Cancel all documents** from the Printer menu.
- 32)After you follow the" Add Printer wizard" steps click on **Finish** button to end the process.
- 33) To set a printer as a default, right click on the printer and select **set as a default printer**.
- 34) To remove the printer, right click on the printer and select **Delete** from the shortcut menu.
- 35) The types of network are **LAN** and **WAN**.
- 36) The **Network** is the connection of two or more computers so data can be exchanged.
- 37)You can find the network at **Banks**, **Companies** or **Schools**.
- 38) The **LAN** is the connection of two or more computers in a small area.
- 39) The **WAN** is the connection of two or more computers in a broad area.
- 40) The **Star**, **Ring** and **Bus** are examples of a Network Topology.
- 41) The **Internet** is the connection of a great numbers of nets all over the world so data can be exchanged.

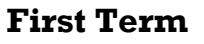

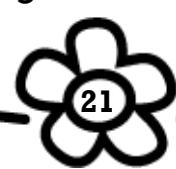

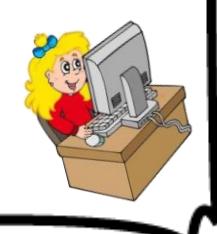

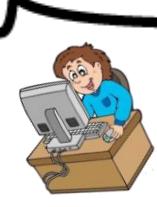

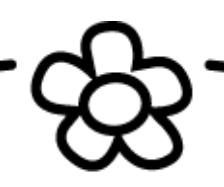

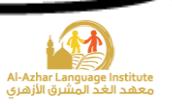

- 42) The Internet services are **Chat**, **E-mail**, **Searching**, **Shopping (E-Commerce)**  and **E- learning**.
- 43) The **E-mail** is an Internet service and is used to send and receive messages.
- 44) The **Searching** is a service that used to search about Information through the Internet.
- 45) The **Chat** is a service that used to make a conversation between two or more persons through the Internet.
- 46) The **Browsing** is a service that used to transfer from website to another website.
- 47) The **Downloading** is a service that used to transfer a file or program from the Internet to the computer.
- 48) The **E- learning** is a service that used to collect Information about any subject through the Internet.
- 49) The **E-Commerce** is a service that used to buy goods from the Internet using visa card.
- 50) The **Search Engine** is a program that used to search about website which is consisting of the search word.
- 51) **Google** and **Yahoo** are examples of Search Engine.
- 52) The address of Yahoo Search Engine is **www.yahoo.com**.
- 53) The address of Google Search Engine is **www.google.com**.
- 54) The address of AltaVista Search Engine is **www.altavista.com**.
- 55) The address of excite search engine is **www.excite.com**.

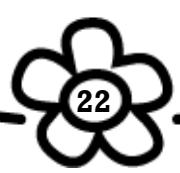

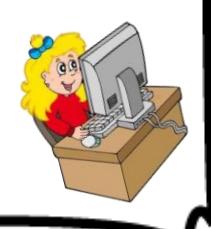

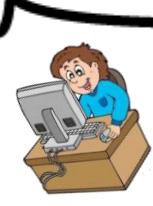

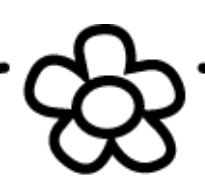

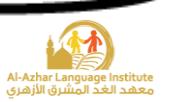

 $(\mathbf{x})$ 

- 56) The **Information** is the result of the processing data.
- 57) The Information is important in several fields, for example **Education**, **Economic** and **Health**.
- 58) The **Hackers** are unauthorized people try to access the computer without permission.
- 59) The **Virus** is a small program that infects the computer.
- 60)**Auto Run** and **Trojan** are examples of viruses.
- 61) The **Anti-Virus** is a program that protects the computer from the viruses.
- 62) The **Anti-Hack** is a program that protects the computer from the hackers.
- 63)**Norton** and **Avira** are examples of Anti Viruses program.
- 64) To scan the computer from viruses, right click on the partition and select **Scan**.
- 65) The viruses can be transmitted through the **E-mail** or through the **infected disks**.

## **B)**  $\text{Put } (\checkmark) \text{ or } (\checkmark):$

1) You can't change the setting of any country from the computer.  $(\star)$ 

- 2) The "Regional and Language Options" icon is located at the Control Panel.  $(\checkmark)$
- 3) You can change the country from the "Country" tab.  $(\star)$
- 4)To open the "Regional and Language Options" icon, from the "Start" menu select the "Desktop".  $(\star)$

**23**

5) You can change the number display from "Calendar type" drop-down menu

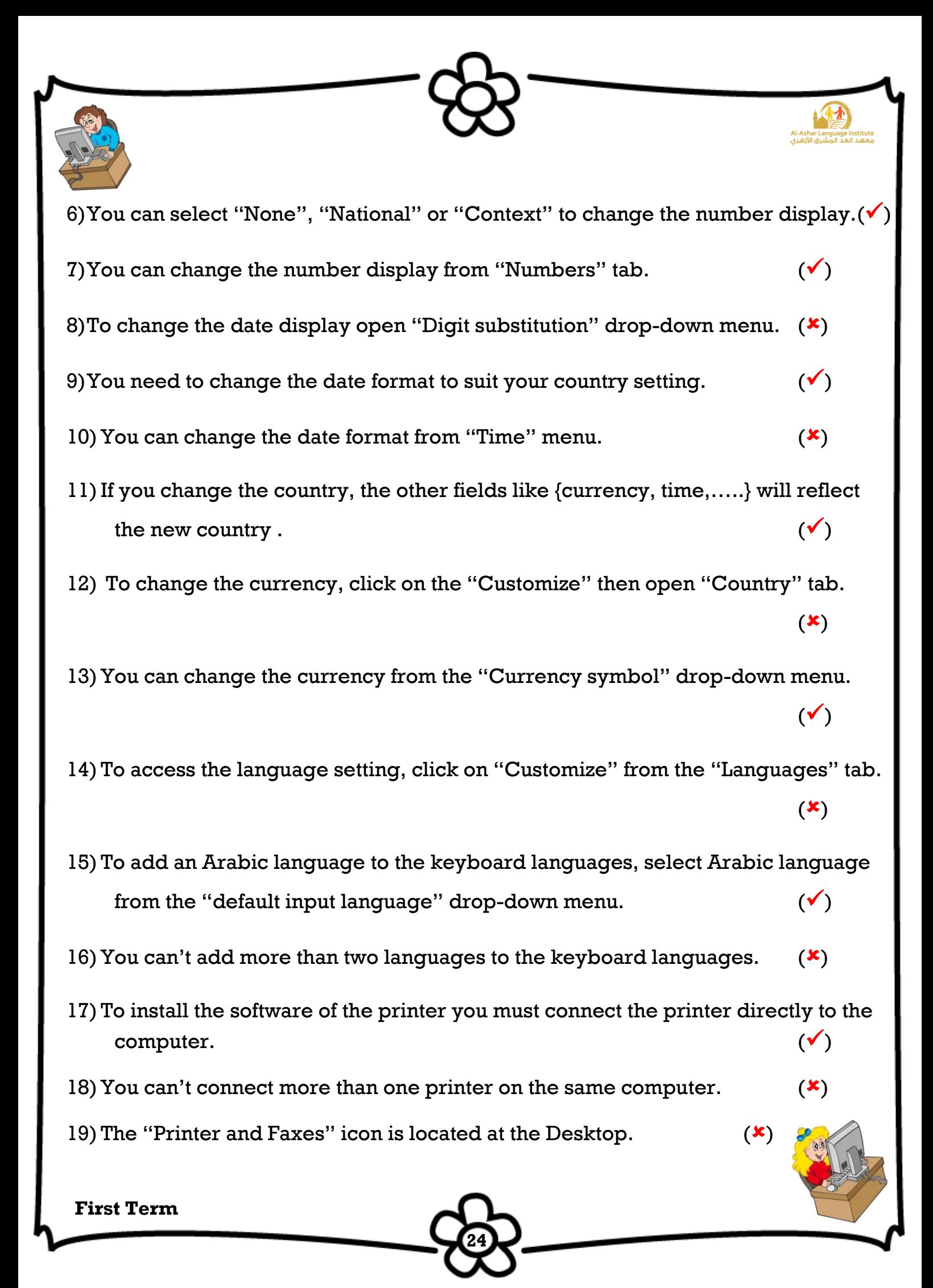

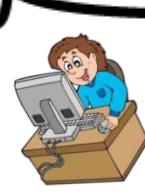

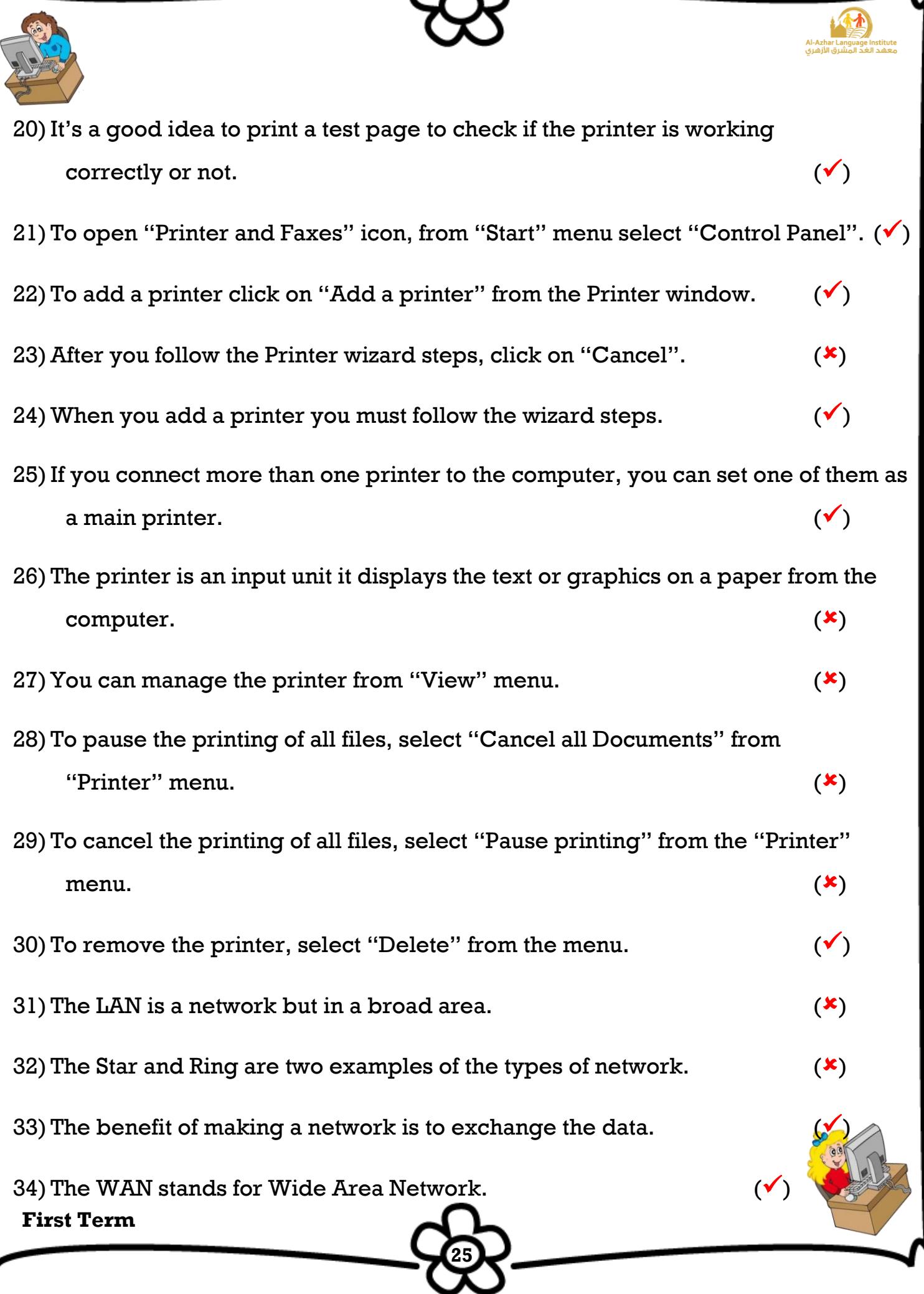

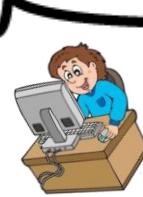

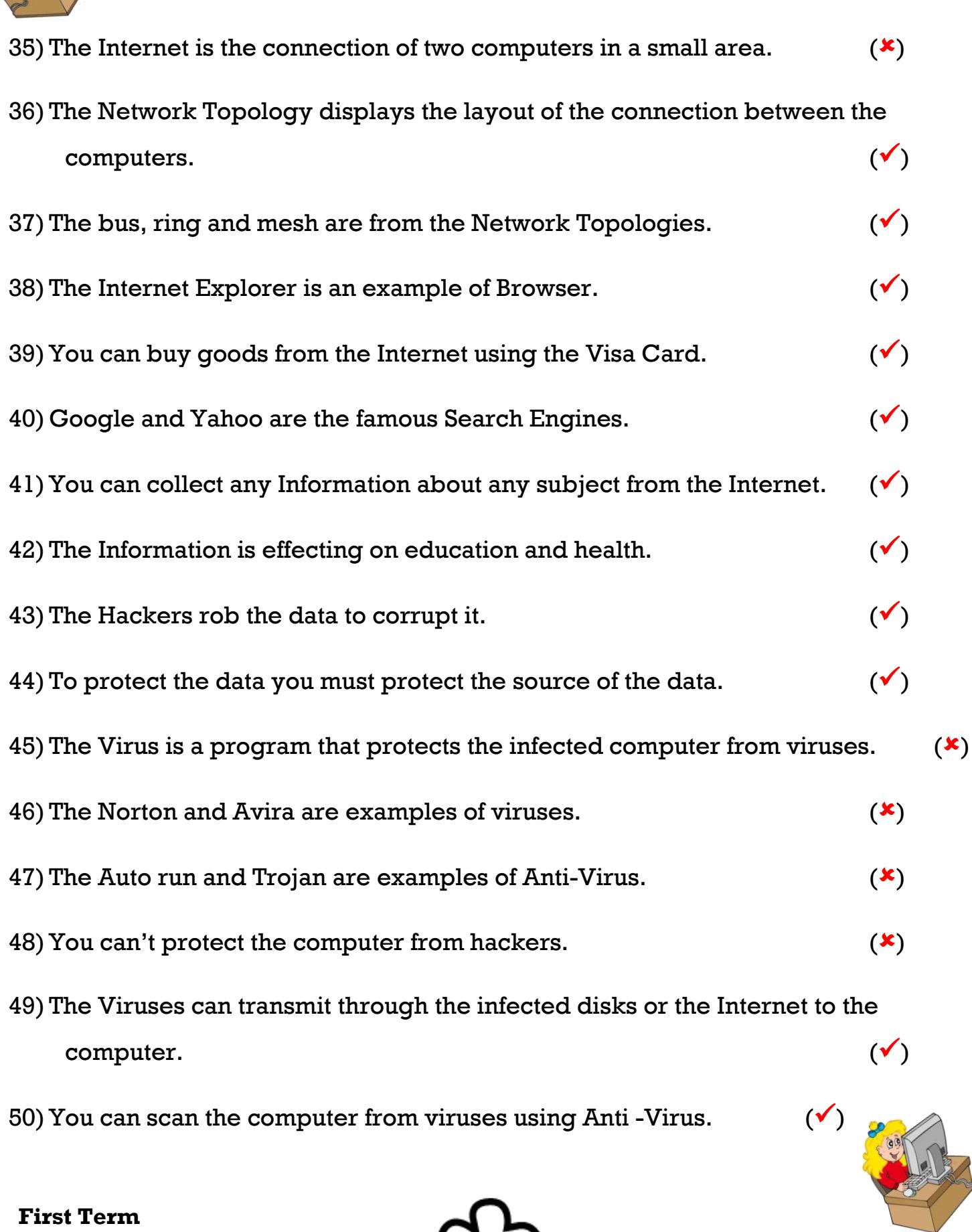

Al-Azhar Language Institute<br>المقدد العد المشرق الأزهري

![](_page_26_Picture_0.jpeg)

![](_page_26_Picture_1.jpeg)

![](_page_26_Picture_2.jpeg)

#### **C) Choose the correct answer :**

- 1)You can change the country, currency, date display and number display from the (My Computer – Recycle Bin – **Regional and Language Options**) icon.
- 2)The Regional and Language Options icon is located at (**Control Panel** Desktop My Computer)
- 3)You can change the number display from the (Digit substitution Date **Numbers**) tab.
- 4)To change the number display open (**Digit substitution** Date currency) menu.
- 5)You can change the number display to be (None National Context **all of them**)
- 6)To change the date display, open (**Date** Calendar type number) tab.
- 7)You can change the date display from (Date **Calendar type** Date display) drop-down menu.
- 8) After performing the steps of number display click (Cancel Customize **Apply**) button.
- 9)You can change the currency, number display and date display after clicking on (Cancel – **Customize** – Apply) button.
- 10) To add the required language to the keyboard, from the Control Panel select (Start – Languages – **Regional and Language Options**)
- 11) The (Keyboard mouse **printer**) is a device that used to display the text or graphics on a paper.
- 12) To open the "Printer and Faxes" icon, from the "start menu" select (Desktop **Control Panel** – My Computer )
- 13) To add a printer click on (**Add a printer** Finish Next).
- 14)After following the Printer wizard steps click on (Add a printer **Finish** Next) button.

**27**

15) If you have a CD of the printer, you can click on (Finish – **Have disk** – Prin

![](_page_27_Picture_0.jpeg)

![](_page_27_Picture_1.jpeg)

![](_page_27_Picture_2.jpeg)

- 16) To pause the printing of all files, select (Pause **Pause printing** Cancel all Documents) from printer menu.
- 17) To pause the printing of one file, right click on the file and select (**Pause** Pause printing – Cancel all Documents) from the shortcut menu.
- 18) To cancel the printing of one file, right click on the file and select (Delete **Cancel** – Pause) from the shortcut menu.
- 19) To cancel the printing of all files, select (Pause Pause printing **Cancel all Documents**) from the Printer menu.
- 20) To cancel the printing of one file, select (**Delete** Cancel Pause) from **keyboard**.
- 21) To remove the printer from the computer, right click on the printer and select (Remove – **Delete** – Cancel)
- 22) To set a printer as a default printer, right click on the printer and select (Cancel all Documents – **Set as default printer**)
- 23) The Network is important in our life, you can find the network at (banks companies – schools – **all of them**)
- 24) The (Internet WWW **Network**) is the connection of two or more computers so data can be exchanged.
- 25) The (WWW **WAN** LAN) stands for Wide Area Network.
- 26) The (WWW **WAN** LAN) is a network in a broad area.
- 27) The (WWW WAN **LAN**) is a network in a small area.
- 28) There are many layouts for the network like (star bus ring mesh **all of them**)
- 29) The (**Internet** WWW Network) is the connection of millions number of nets all over the world.
- 30) The (Chat E-mail **both**) are the examples of the Internet services.
- 31) You can buy goods from the Internet by (**Shopping** E-mail Chat) service.
- 32) (**Searching** Learning Browsing) is a service that used to collect the Information from the Internet about any subject.

![](_page_27_Picture_21.jpeg)

![](_page_28_Picture_0.jpeg)

![](_page_28_Picture_1.jpeg)

![](_page_28_Picture_2.jpeg)

- 33) You can send and receive messages from (Shopping **E-mail** Chat) service.
- 34) You can make a conversation with other computers through the Internet from (**Chat** – E-mail – Browsing) service.
- 35) The (**Browsing** Searching Learning) service is used to moving from website to anther website.
- 36) You can get many programs from the Internet through (Searching Learning **Downloading**) service.
- 37) The (Google Yahoo **both**) are examples of the search engines.
- 38) The (Data **Information** both) is the results of processing the data.
- 39) The Information is important in many fields like (Education Economic Health – Police of Nation – **all of them**)
- 40) The (Viruses **Hackers** Users) are the unauthorized people try to access the computer without permission.
- 41) The (**Anti-Hack** Anti-Virus Hackers) is a program that used to protect the computer from hackers.
- 42) The Anti-Virus is a program that used to protect the computer from the (Hackers – **Viruses** – Users )
- 43) The (Hack Information **Virus**) is a small program used to infect the computer.
- 44) The data may be lost by (Users **Hackers** both)
- 45) The viruses can be transmitted through (E-mail Infected Disks **both**)
- 46) The (**Auto Run** Avira Norton) is an example of virus.
- 47) You can scan the computer from viruses using the (Anti-Hack **Anti-Virus** Viruses) program.

48)(**MacAfee** – Auto Run – Trojan) is an example of Anti-Virus.

![](_page_28_Picture_19.jpeg)

![](_page_29_Picture_0.jpeg)

![](_page_29_Picture_1.jpeg)

![](_page_29_Picture_2.jpeg)

## **D) Re – arrange the steps:**

#### 1) Change the country:

- ( 3 ) From the "Regional Options" tab change the country
- ( 2 ) Open the "Regional and Language Options" icon
- ( 4 ) Click on "Apply"
- ( 1 ) From the "Start" menu select the "Control Panel"

# 2) Change the number display:

- ( 4 ) Open the "Number" tab
- ( 1 ) From the "Start" menu select the "Control Panel"
- ( 6 ) Click on "Apply"
- ( 3 ) From the "Regional Options" tab click on the "Customize" button
- ( 2 ) Open the "Regional and Language Options" icon
- $(5)$  ) From the "Digit substitution", change the number display that you want (None , National or Context )

## 3) Change the date display:

- ( 3 ) From the "Regional Options" tab click on the "Customize" button
- $(6)$  Click on "Apply"
- ( 1 ) From the "Start" menu select the "Control Panel"
- $(5)$  ) From the "Calendar type" drop-down menu change the date display

- ( 4 ) Open the "Date" tab
- ( 2 ) Open the "Regional and Language Options" icon

![](_page_29_Picture_23.jpeg)

![](_page_30_Picture_0.jpeg)

![](_page_31_Figure_0.jpeg)

![](_page_32_Picture_0.jpeg)

![](_page_32_Picture_1.jpeg)

![](_page_33_Picture_0.jpeg)

![](_page_33_Picture_1.jpeg)

![](_page_33_Picture_2.jpeg)

# **Exam Answers**

- **I.Choose the correct answer between brackets:**
	- **a) Pause printing**
	- **b) Harmful**
	- **c) LAN**
	- **d) Tab**
	- **e) Internet Explorer**

#### **II.Complete to make a correct sentence;**

- **a) Hackers**
- **b) Google**
- **c) Chat**
- **d) Date**
- **e) WAN**

#### **III.** Put a  $(\check{ } )$  after the correct sentence and a  $(\check{ } )$  after the wrong one:

- **a)**
- **b)**
- **c)**
- **d)**
- **e)**

#### **IV.Choose from the column (B) what suits each phrase in column (A):**

**34**

- **(a, 6)**
- **(b, 4 )**
- **(c, 5 )**
- **(d, 2 )**
- **(e, 3)**